# <span id="page-0-0"></span>UXDataFilter Class

## Remarks

The **UXDataFilter** control provides a configurable user interface for filtering through a data collection. Similar to other ClientUI data controls, **UXD ataFilter** supports both server side and client side operation.

## **Client Data Operation**

Client data operation means that the data operation in this case data filtering is executed in client side against the data source provided to **UXDat aFilter**. To use this mode, you set the [QueryOperation](#page-3-0) property to **Client**.

You need to wrap your collection in a [PagedCollectionView](http://developer.intersoftsolutions.com/display/clientuiapi/PagedCollectionView+Class) class to provide data filtering functionality to the **IEnumerable** collection. The [PagedC](http://developer.intersoftsolutions.com/display/clientuiapi/PagedCollectionView+Class) [ollectionView](http://developer.intersoftsolutions.com/display/clientuiapi/PagedCollectionView+Class) provides consistent handling for data operation in other data controls as well such as [UXGridView](http://developer.intersoftsolutions.com/display/clientuiapi/UXGridView+Class) and [UXDataPager.](http://developer.intersoftsolutions.com/display/clientuiapi/UXDataPager+Class)

To learn how to implement data filter using **UXDataFilter**, see [How-to: Implement Data Filtering using UXDataFilter.](http://developer.intersoftsolutions.com/display/ClientUI/How-to%3A+Implement+Data+Filtering+Using+UXDataFilter)

## **Server Data Operation**

Server data operation means that the data operation, in this case data filtering, is processed in the server. This means that **UXDataFilter** does not handle the filtering operation by its own. Instead, **UXDataFilter** provides the query information allowing you to process it further.

To use this mode, you set the [QueryOperation](#page-3-0) property to **Server**. When this mode is selected, **UXDataFilter** will not attempt to perform the data operation on the given data source. Instead, it will store and distribute the query information to [FilterDescriptors](#page-3-1) property. When the collection of the property change, the [QueryChanged](http://developer.intersoftsolutions.com/display/clientuiapi/QueryDescriptor+Class#QueryDescriptorClass-E:Intersoft.Client.Data.ComponentModel.QueryDescriptor.QueryChanged) event of the associated [QueryDescriptor](http://developer.intersoftsolutions.com/display/clientuiapi/QueryDescriptor+Class) will be raised. This allows you to streamline the query processing in a centralized function, which is one of the strong benefits of [QueryDescriptor](http://developer.intersoftsolutions.com/display/clientuiapi/QueryDescriptor+Class). For more information about [QueryDescriptor,](http://developer.intersoftsolutions.com/display/clientuiapi/QueryDescriptor+Class) see [Que](http://developer.intersoftsolutions.com/display/ClientUI/QueryDescriptor+Overview) [ryDescriptor Overview.](http://developer.intersoftsolutions.com/display/ClientUI/QueryDescriptor+Overview)

To learn how to filter data using **FilterDescriptors** and **UXDataFilter**, see [How-to: Implement Data Filtering using FilterDescriptors and](http://developer.intersoftsolutions.com/display/ClientUI/How-to%3A+Implement+Data+Filtering+Using+FilterDescriptors+and+UXDataFilter) [UXDataFilter.](http://developer.intersoftsolutions.com/display/ClientUI/How-to%3A+Implement+Data+Filtering+Using+FilterDescriptors+and+UXDataFilter)

## **Working with IsBatchFilter Property and ValueMemberPath Property**

By default, the filtering process takes place immediately when an item is checked or unchecked. If you prefer to process the filtering in batch, you can set the **IsBatchFilter** property **true**. In this mode, **UXDataFilter** will provide you with **Apply** and **Cancel** button which you can use to apply or cancel the changes you made in the **UXDataFilter**.

To populate the **UXDataFilter** from a collection, you can assign the collection to **ItemsSource** property and set the **DisplayMemberPath** for the displayed text and [ValueMemberPath](#page-4-0) for the filter expression. If the [ValueMemberPath](#page-4-0) is not specified, **UXDataFilter** will use the member path specified in **DisplayMemberPath**.

#### **XAML**

```
<Intersoft:UXDataFilter FilterDescriptors="{Binding QueryDescriptor.FilterDescriptors,
Mode=TwoWay}"
 ItemsSource="{Binding Categories}" QueryOperation="Server" IsBatchFilter="True"
 Header="By Category:" DisplayMemberPath="CategoryName" ValueMemberPath="CategoryID"
Margin="8,0">
```
</Intersoft:UXDataFilter>

### **Working with SearchBoxVisibility Property**

In certain cases, you might end up with relatively large number of filter items in the **UXDataFilter**, which makes it difficult for users to find the items to include or exclude in the data filtering process. To address this challenge, you can enable search functionality feature by setting the **Sear chBoxVisibility** property of the **UXDataFilter** to **Visible**.

As the results, a search box element will appear in the top of the check boxes which allow users to search the particular items to include or exclude during the data filtering process. The search box element is using [UXSearchBox](http://developer.intersoftsolutions.com/display/clientuiapi/UXSearchBox+Class) control, therefore it inherits all the rich user experience

#### **XAML**

```
<Intersoft:UXDataFilter FilterDescriptors="{Binding QueryDescriptor.FilterDescriptors,
Mode=TwoWay}"
 ItemsSource="{Binding Categories}" QueryOperation="Server"
SearchBoxVisibility="Visible"
 Header="By Category:" DisplayMemberPath="CategoryName" ValueMemberPath="CategoryID"
Margin="8,0"> 
</Intersoft:UXDataFilter>
```
### **Definition**

public class UXDataFilter : [ISHeaderedItemsControl](http://developer.intersoftsolutions.com/display/clientuiapi/ISHeaderedItemsControl+Class)

### **Summary**

The following table summarizes the members exposed in this class.

#### **Public Constructors**

[UXDataFilter Constructor\(\)](#page-2-0) | Initializes a new instance of the UXDataFilter class.

#### **Public Properties**

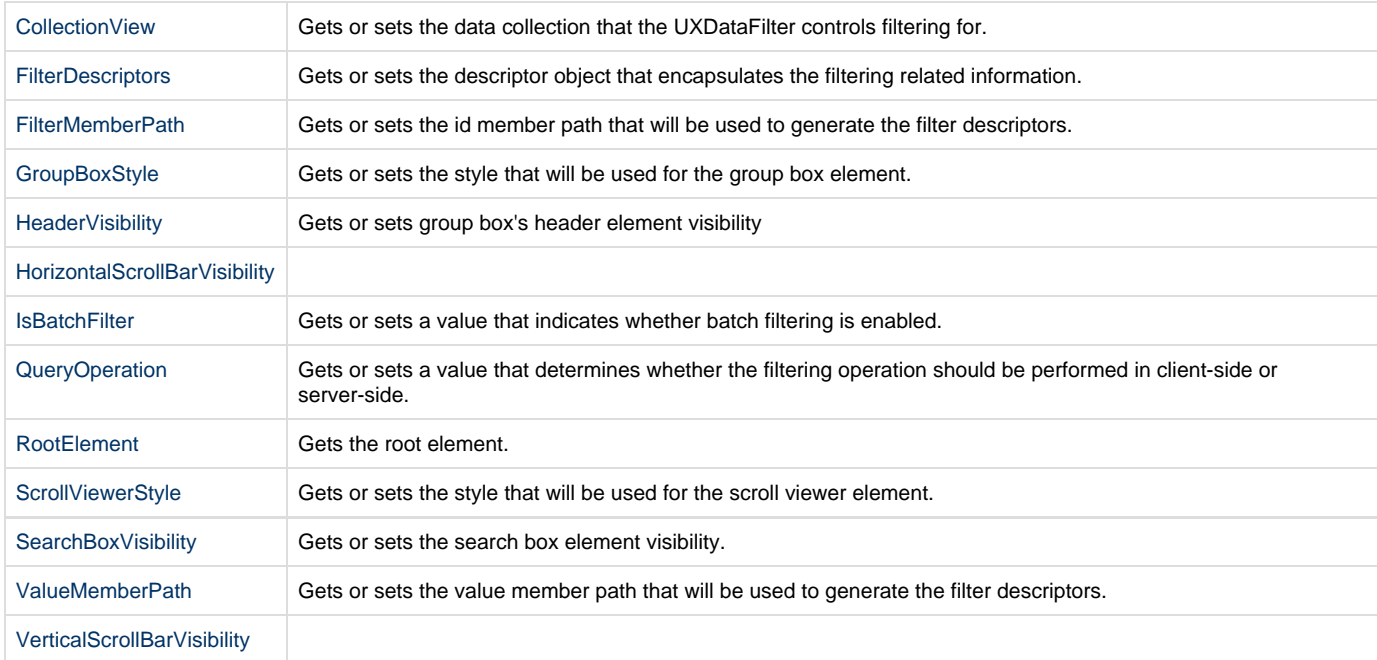

#### **Protected Properties**

[Product](#page-4-5) Product Info.

#### **Fields**

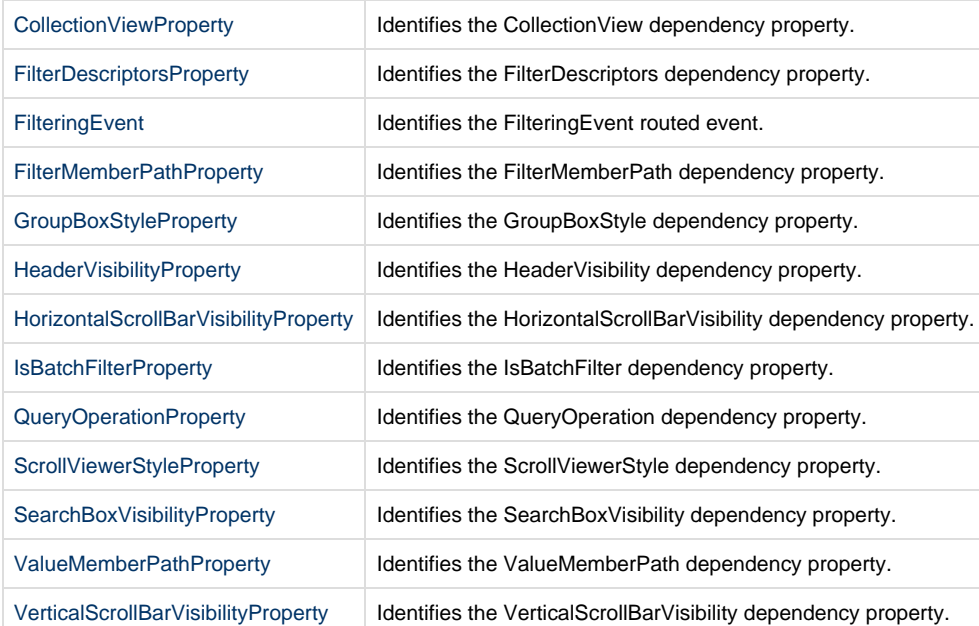

#### **Public Methods**

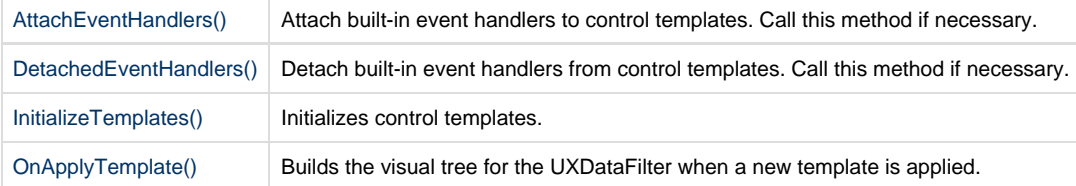

#### **Protected Methods**

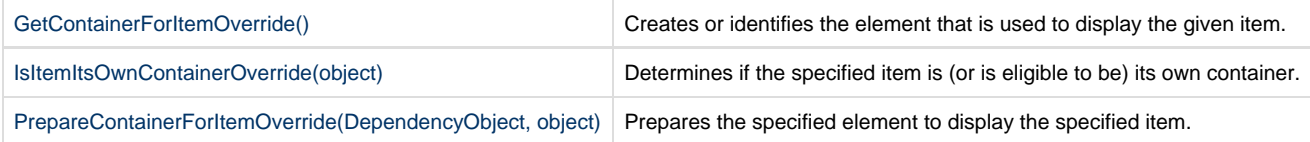

### **Events**

[Filtering](#page-6-2) | Occurs when the process filtering is ended.

## **Public Constructors**

<span id="page-2-0"></span>public UXDataFilter()

Initializes a new instance of the UXDataFilter class.

## **Public Properties**

<span id="page-2-1"></span>public [PagedCollectionView](http://developer.intersoftsolutions.com/display/clientuiapi/PagedCollectionView+Class) CollectionView { get; set; }

Gets or sets the data collection that the UXDataFilter controls filtering for.

<span id="page-3-1"></span>public [CompositeFilterDescriptorCollection](http://developer.intersoftsolutions.com/display/clientuiapi/CompositeFilterDescriptorCollection+Class) FilterDescriptors { get; set; }

Gets or sets the descriptor object that encapsulates the filtering related information. Remarks

The [UXDataFilter](#page-0-0) control provides a configurable user interface for filtering through a data collection. Similar to other ClientUI data controls, [UX](#page-0-0) [DataFilter](#page-0-0) supports both server side and client side operation.

### **Client Data Operation**

Client data operation means that the data operation in this case data filtering is executed in client side against the data source provided to [UXD](#page-0-0) [ataFilter](#page-0-0). To use this mode, you set the [UXDataPager](http://developer.intersoftsolutions.com/display/clientuiapi/UXDataPager+Class#UXDataPagerClass-P:Intersoft.Client.UI.Data.UXDataPager.QueryOperation) property to Client. You need to wrap your collection in a [PagedCollectionView](http://developer.intersoftsolutions.com/display/clientuiapi/PagedCollectionView+Class) class to provide data filtering functionality to the IEnumerable collection. The [PagedCollectionView](http://developer.intersoftsolutions.com/display/clientuiapi/PagedCollectionView+Class) provides consistent handling for data operation in other data controls as well such as [UXGridView](http://developer.intersoftsolutions.com/display/clientuiapi/UXGridView+Class) and [UXDataPager.](http://developer.intersoftsolutions.com/display/clientuiapi/UXDataPager+Class) To learn how to implement data filter using [UXDataFilter,](#page-0-0) see How-to: Implement Data Filtering using UXDataFilter.

## **Server Data Operation**

Server data operation means that the data operation, in this case data filtering, is processed in the server. This means that [UXDataFilter](#page-0-0) does not handle the filtering operation by its own. Instead, [UXDataFilter](#page-0-0) provides the query information allowing you to process it further. To use this mode, you set the [UXDataPager](http://developer.intersoftsolutions.com/display/clientuiapi/UXDataPager+Class#UXDataPagerClass-P:Intersoft.Client.UI.Data.UXDataPager.QueryOperation) property to Server. When this mode is selected, [UXDataFilter](#page-0-0) will not attempt to perform the data operation on the given data source. Instead, it will store and distribute the query information to FilterDescriptors property. When the collection of the property change, the QueryChanged event of the associated QueryDescriptor will be raised. This allows you to streamline the query processing in a centralized function, which is one of the strong benefits of QueryDescriptor. For more information about QueryDescriptor, see QueryDescriptor Overview. To learn how to filter data using FilterDescriptors and [UXDataFilter,](#page-0-0) see How-to: Implement Data Filtering using FilterDescriptors and UXDataFilter.

<span id="page-3-2"></span>public string FilterMemberPath { get; set; }

Gets or sets the id member path that will be used to generate the filter descriptors.

<span id="page-3-3"></span>public Style GroupBoxStyle { get; set; }

Gets or sets the style that will be used for the group box element.

<span id="page-3-4"></span>public Visibility HeaderVisibility { get; set; }

Gets or sets group box's header element visibility

<span id="page-3-5"></span>public ScrollBarVisibility HorizontalScrollBarVisibility { get; set; }

<span id="page-3-6"></span>public bool IsBatchFilter { get; set; }

Gets or sets a value that indicates whether batch filtering is enabled. Remarks

By default, the filtering process takes place immediately when an item is checked or unchecked. If you prefer to process the filtering in batch, you can set the IsBatchFilter property true. In this mode, [UXDataFilter](#page-0-0) will provide you with Apply and Cancel button which you can use to apply or cancel the changes you made in the [UXDataFilter](#page-0-0).

<span id="page-3-0"></span>public [QueryOperation](http://developer.intersoftsolutions.com/display/clientuiapi/QueryOperation+Enumeration) QueryOperation { get; set; }

Gets or sets a value that determines whether the filtering operation should be performed in client-side or server-side. Remarks

The [UXDataFilter](#page-0-0) control provides a configurable user interface for filtering through a data collection. Similar to other ClientUI data controls, [UX](#page-0-0) [DataFilter](#page-0-0) supports both server side and client side operation.

#### **Client Data Operation**

Client data operation means that the data operation in this case data filtering is executed in client side against the data source provided to [UXD](#page-0-0) [ataFilter](#page-0-0). To use this mode, you set the QueryOperation property to Client. You need to wrap your collection in a [PagedCollectionView](http://developer.intersoftsolutions.com/display/clientuiapi/PagedCollectionView+Class) class to provide data filtering functionality to the IEnumerable collection. The [PagedCollectionView](http://developer.intersoftsolutions.com/display/clientuiapi/PagedCollectionView+Class) provides consistent handling for data operation in other data controls as well such as [UXGridView](http://developer.intersoftsolutions.com/display/clientuiapi/UXGridView+Class) and [UXDataPager.](http://developer.intersoftsolutions.com/display/clientuiapi/UXDataPager+Class) To learn how to implement data filter using [UXDataFilter,](#page-0-0) see How-to: Implement Data Filtering using UXDataFilter.

#### **Server Data Operation**

Server data operation means that the data operation, in this case data filtering, is processed in the server. This means that [UXDataFilter](#page-0-0) does not handle the filtering operation by its own. Instead, [UXDataFilter](#page-0-0) provides the query information allowing you to process it further. To use this mode, you set the QueryOperation property to Server. When this mode is selected, [UXDataFilter](#page-0-0) will not attempt to perform the data operation on the given data source. Instead, it will store and distribute the query information to [UXDataFilter](#page-3-1) property. When the collection of the property change, the QueryChanged event of the associated QueryDescriptor will be raised. This allows you to streamline the query processing in a centralized function, which is one of the strong benefits of QueryDescriptor. For more information about QueryDescriptor, see QueryDescriptor Overview. To learn how to filter data using FilterDescriptors and [UXDataFilter,](#page-0-0) see How-to: Implement Data Filtering using FilterDescriptors and UXDataFilter.

<span id="page-4-1"></span>public Grid RootElement { get; }

Gets the root element.

<span id="page-4-2"></span>public Style ScrollViewerStyle { get; set; }

Gets or sets the style that will be used for the scroll viewer element.

<span id="page-4-3"></span>public Visibility SearchBoxVisibility { get; set; }

Gets or sets the search box element visibility. Remarks

In certain cases, you might end up with relatively large number of filter items in the [UXDataFilter,](#page-0-0) which makes it difficult for users to find the items to include or exclude in the data filtering process. To address this challenge, you can enable search functionality feature by setting the SearchBoxVisibility property of the [UXDataFilter](#page-0-0) to Visible. As the results, a search box element will appear in the top of the check boxes which allow users to search the particular items to include or exclude during the data filtering process. The search box element is using [UXSearchBox](http://developer.intersoftsolutions.com/display/clientuiapi/UXSearchBox+Class) control, therefore it inherits all the rich user experience features already available in the control.

<span id="page-4-0"></span>public string ValueMemberPath { get; set; }

Gets or sets the value member path that will be used to generate the filter descriptors. Remarks

To populate the [UXDataFilter](#page-0-0) from a collection, you can assign the collection to ItemsSource property and set the DisplayMemberPath for the displayed text and [UXDataFilter](#page-4-0) for the filter expression. If the [UXDataFilter](#page-4-0) is not specified, [UXDataFilter](#page-0-0) will use the member path specified in DisplayMemberPath.

<span id="page-4-4"></span>public ScrollBarVisibility VerticalScrollBarVisibility { get; set; }

## **Protected Properties**

<span id="page-4-5"></span>protected [ProductInfo](http://developer.intersoftsolutions.com/display/clientuiapi/ProductInfo+Class) Product { get; }

Product Info.

#### **Fields**

<span id="page-5-6"></span><span id="page-5-5"></span><span id="page-5-4"></span><span id="page-5-3"></span><span id="page-5-2"></span><span id="page-5-1"></span><span id="page-5-0"></span>public static readonly DependencyProperty CollectionViewProperty Identifies the CollectionView dependency property. public static readonly DependencyProperty FilterDescriptorsProperty Identifies the FilterDescriptors dependency property. public static readonly [RoutedEvent](http://developer.intersoftsolutions.com/display/clientuiapi/RoutedEvent+Class) FilteringEvent Identifies the FilteringEvent routed event. public static readonly DependencyProperty FilterMemberPathProperty Identifies the FilterMemberPath dependency property. public static readonly DependencyProperty GroupBoxStyleProperty Identifies the GroupBoxStyle dependency property. public static readonly DependencyProperty HeaderVisibilityProperty Identifies the HeaderVisibility dependency property. public static readonly DependencyProperty HorizontalScrollBarVisibilityProperty Identifies the HorizontalScrollBarVisibility dependency property. public static readonly DependencyProperty IsBatchFilterProperty Identifies the IsBatchFilter dependency property. public static readonly DependencyProperty QueryOperationProperty Identifies the QueryOperation dependency property. public static readonly DependencyProperty ScrollViewerStyleProperty Identifies the ScrollViewerStyle dependency property. public static readonly DependencyProperty SearchBoxVisibilityProperty Identifies the SearchBoxVisibility dependency property. public static readonly DependencyProperty ValueMemberPathProperty Identifies the ValueMemberPath dependency property. public static readonly DependencyProperty VerticalScrollBarVisibilityProperty Identifies the VerticalScrollBarVisibility dependency property.

#### <span id="page-5-12"></span><span id="page-5-11"></span><span id="page-5-10"></span><span id="page-5-9"></span><span id="page-5-8"></span><span id="page-5-7"></span>**Public Methods**

<span id="page-5-15"></span><span id="page-5-14"></span><span id="page-5-13"></span>public void AttachEventHandlers() Attach built-in event handlers to control templates. Call this method if necessary. public void DetachedEventHandlers() Detach built-in event handlers from control templates. Call this method if necessary. public void InitializeTemplates() Initializes control templates. public void OnApplyTemplate() Builds the visual tree for the UXDataFilter when a new template is applied.

### <span id="page-5-17"></span><span id="page-5-16"></span>**Protected Methods**

#### protected DependencyObject GetContainerForItemOverride()

Creates or identifies the element that is used to display the given item. Return Types

The element that is used to display the given item.

<span id="page-6-0"></span>protected bool IsItemItsOwnContainerOverride(object item)

Determines if the specified item is (or is eligible to be) its own container. Parameters

 $item$  The item to check.

#### Return Types

true if the item is (or is eligible to be) its own container; otherwise, false.

<span id="page-6-1"></span>protected void PrepareContainerForItemOverride(DependencyObject element, object item)

Prepares the specified element to display the specified item. **Parameters** 

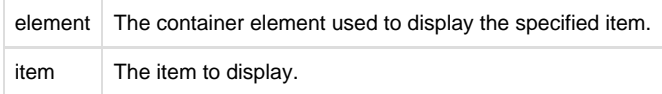

### **Events**

<span id="page-6-2"></span>public event [ISRoutedEventHandler](http://developer.intersoftsolutions.com/display/clientuiapi/ISRoutedEventHandler+Delegate) Filtering

Occurs when the process filtering is ended.

Namespace: Intersoft.Client.UI.Data

Assembly Information: Intersoft.Client.UI.Data, Version 3.0.5000.1

Target Frameworks: Silverlight 5, WPF 4